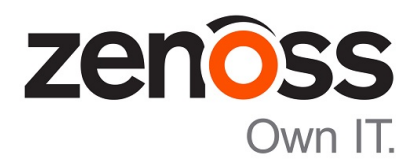

# Zenoss Core Release Notes

Release 5.0.10

Zenoss, Inc.

www.zenoss.com

#### Zenoss Core Release Notes

Copyright © 2016 Zenoss, Inc. All rights reserved.

Zenoss and the Zenoss logo are trademarks or registered trademarks of Zenoss, Inc., in the United States and other countries. All other trademarks, logos, and service marks are the property of Zenoss or other third parties. Use of these marks is prohibited without the express written consent of Zenoss, Inc., or the third-party owner.

Flash is a registered trademark of Adobe Systems Incorporated.

Oracle, the Oracle logo, Java, and MySQL are registered trademarks of the Oracle Corporation and/or its affiliates.

Linux is a registered trademark of Linus Torvalds.

RabbitMQ is a trademark of VMware, Inc.

SNMP Informant is a trademark of Garth K. Williams (Informant Systems, Inc.).

Sybase is a registered trademark of Sybase, Inc.

Tomcat is a trademark of the Apache Software Foundation.

VMware is a registered trademark or trademark of VMware, Inc. in the United States and/or other jurisdictions.

Windows is a registered trademark of Microsoft Corporation in the United States and other countries.

All other companies and products mentioned are trademarks and property of their respective owners.

Part Number: 1001.16.050

Zenoss, Inc. 11305 Four Points Drive Bldg 1 - Suite 300 Austin, Texas 78726

## **About this document**

*Zenoss Core Release Notes* contains important information about minor and micro releases of the following products:

- Zenoss Control Center (Control Center)
- Zenoss Core

#### **Scope**

This document provides information about the following releases of Control Center and Zenoss Core:

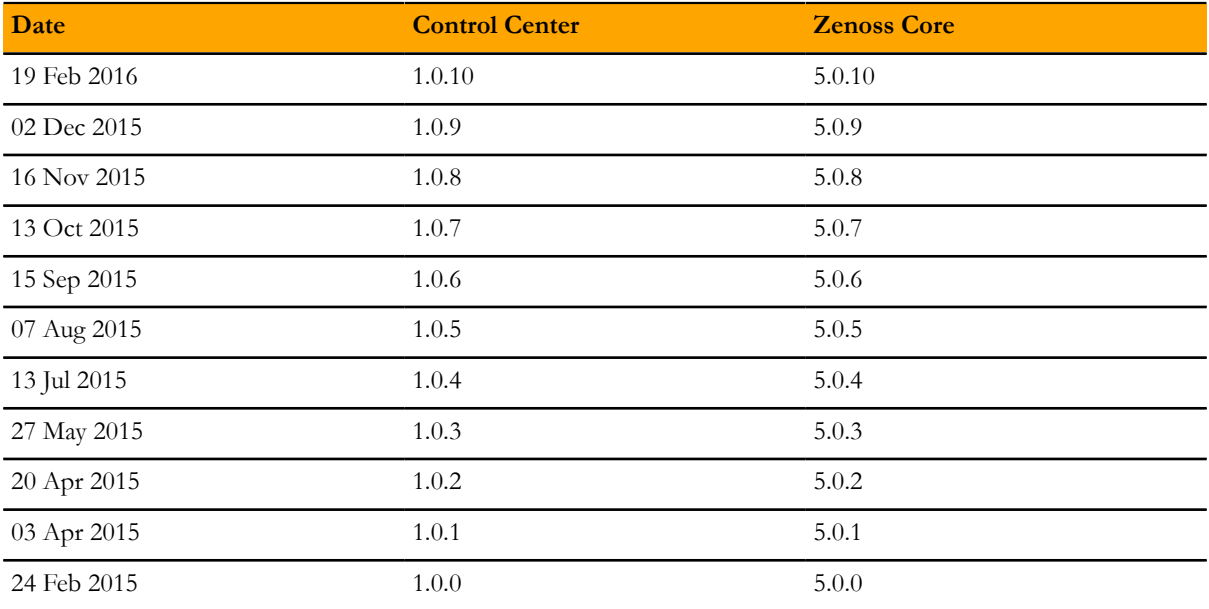

## **Supported clients and browsers**

The client operating systems and web browser combinations supported in this release.

- All browsers must have Adobe® Flash® Player 11 installed, or a more recent version.
- Compatibility mode is not supported in Internet Explorer.

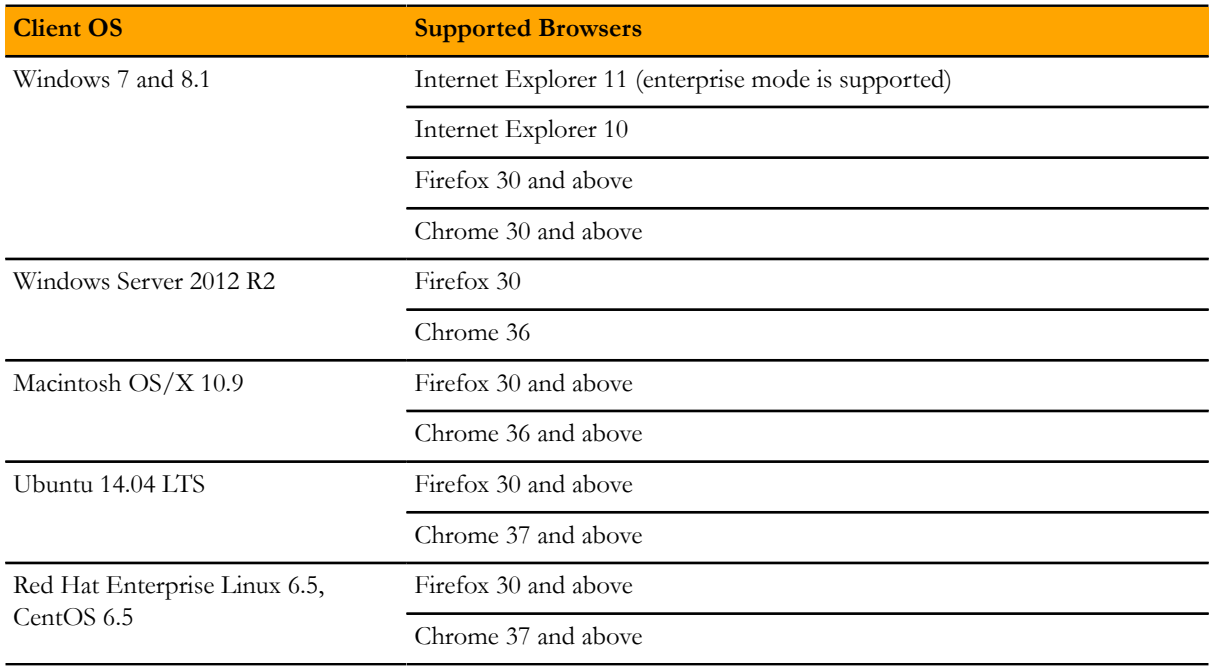

## **Feature changes**

#### **Features 1.0.10 / 5.0.10**

No new features are included in this release.

Note If you are running RHEL/CentOS 7.0, you *must* upgrade to RHEL/CentOS 7.1 to use this release. The *Zenoss Core Upgrade Guide* provides upgrade procedures for 1.0.10 / 5.0.10 and RHEL/CentOS 7.1.

#### **Features 1.0.9 / 5.0.9**

No new features are included in this release.

Note If you are running RHEL/CentOS 7.0, you *must* upgrade to RHEL/CentOS 7.1 to use this release. The *Zenoss Core Upgrade Guide* provides upgrade procedures for 1.0.9 / 5.0.9 and RHEL/CentOS 7.1.

Note If you are running 1.0.8 / 5.0.8 (or earlier), you do not need to upgrade to 1.0.9 / 5.0.9 immediately. However, when you are ready to upgrade, you must follow the steps in the *Zenoss Core Upgrade Guide* to pull the new images from Docker.

#### **Features 1.0.8 / 5.0.8**

No new features are included in this release.

#### **Features 1.0.7 / 5.0.7**

No new features are included in this release.

#### **Features 1.06 / 5.0.6**

In Control Center, the organization of services in the Zenoss.core appliction is changed.

Previously, essential services such as ZooKeeper, HBase, and MariaDB, were in different locations in the application hierarchy. With this release, essential services are grouped into the **Infrastructure** hierarchy in Control Center, and all other services are grouped in the **Zenoss** hierarchy. Zenoss recommends shutting down only the services in the Zenoss hierarchy.

#### **Features 1.0.5 / 5.0.5**

- Provided a service definition in Control Center to run the ZenMail service.
- Configuration steps for monitoring devices on an IPv6 network have been provided for this release. For more information, refer to *[Notes 1.0.5 / 5.0.5](#page-16-0)* on page 17.

#### **Features 1.0.4 / 5.0.4**

- A new document is available, the *Zenoss Core Upgrade Guide*. The *Zenoss Core Installation Guide* no longer contains upgrade information.
- Control Center now requires that Docker use the devicemapper storage driver for its images, which are stored at /var/lib/docker. Previously, the btrfs storage driver was required on RHEL and CentOS systems, and the aufs storage driver was required on Ubuntu systems.

In addition, Control Center now requires a separate file system for /var/lib/docker. Previously, a separate file system was not required on Ubuntu systems.

For more information about the changes, refer to the *Zenoss Core Upgrade Guide* and the *Zenoss Core Installation Guide*.

#### **Features 1.0.3 / 5.0.3**

■ No new features, only fixed issues in this release.

#### **Features 1.0.2 / 5.0.2**

■ No new features, only fixed issues in this release.

#### **Features 1.0.1 / 5.0.1**

- An option to clone an existing service has been added to the serviced command. For more information, log in to the Control Center master host as user with serviced privileges and enter serviced service clone --help at the command line.
- Product-specifc upgrade scripts, which automate the backend upgrade tasks, are included in the new product images. For more information, refer to the *Zenoss Core Installation Guide*.

#### **Features 1.0.0 / 5.0.0**

- Zenoss Core is now installed and managed from Control Center. The Control Center is built on Docker, an open-source platform that uses virtual containers to simplify the packaging, installation and management of applications. Control Center provides both a web-based user interface and the serviced command line option. For more information, refer to the Control Center online help.
- Zenoss Core daemons now run within individual, virtual Docker containers. Containers are light-weight operating environments that contain everything required for an application to run.
- Zenoss Core daemons can now run on any host in resource pool. They are no longer anchored to a specific host.
- Performance metrics are now stored in OpenTSDB and HBase instead of RRD Files.
- Log files are now collected by Logstash and stored in an ElasticSearch database for improved viewing and searching.
- OpenJDK replaces Oracle JRE.
- Backup and restore is now performed across the entire application. In previous versions, backups could only be run on the master server or a specific collector.
- Graphs are now dynamically rendered using a JavaScript library (NVD3.js).

## **Fixed issues**

### **Fixed 1.0.10 / 5.0.10**

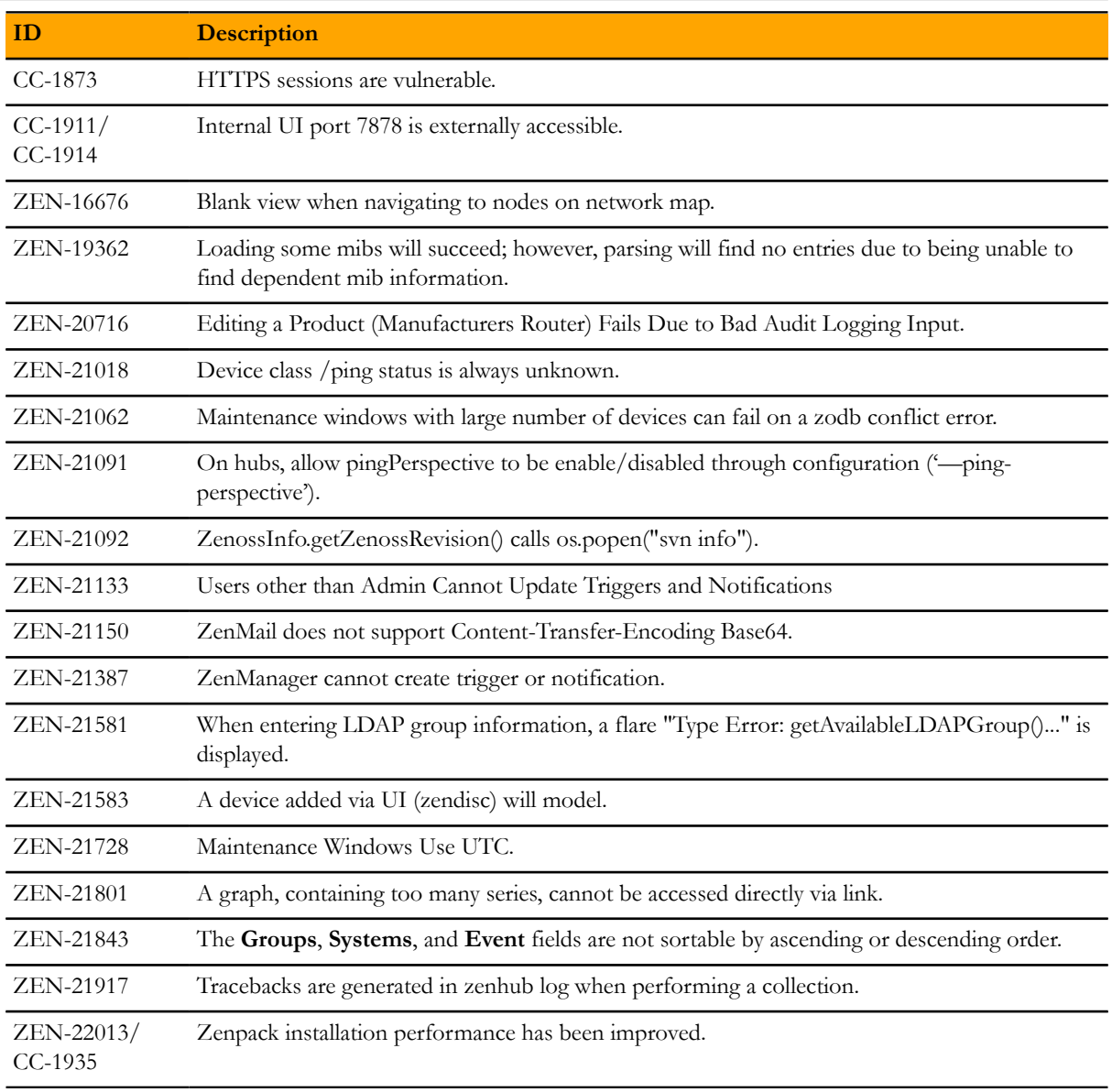

### **Fixed 1.0.9 / 5.0.9**

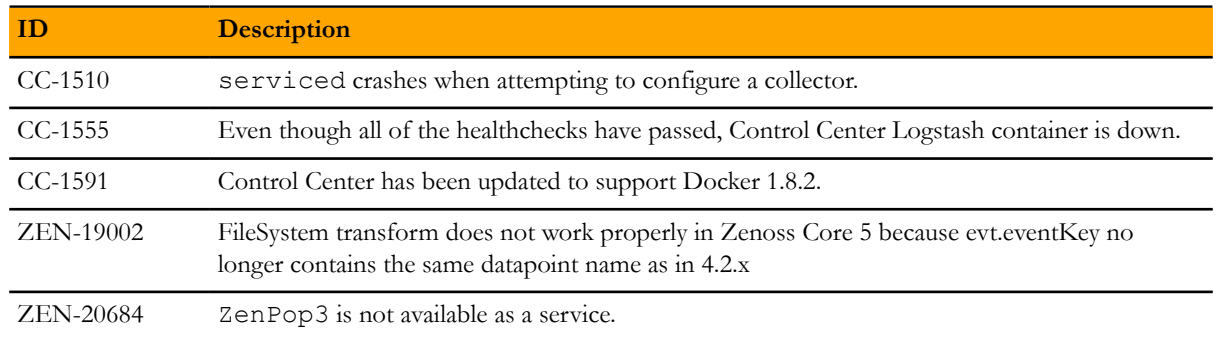

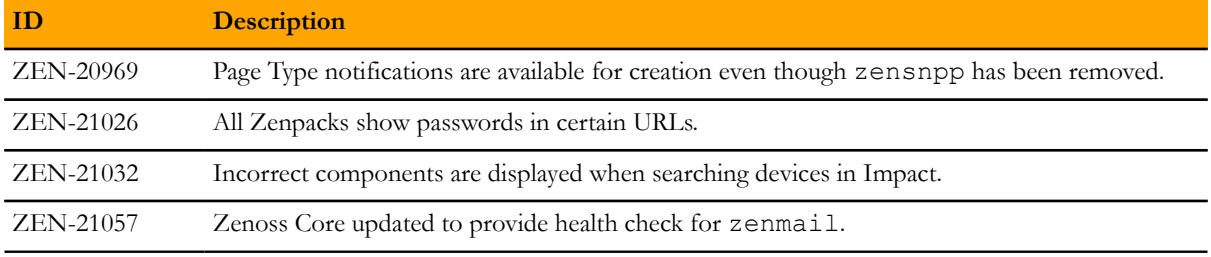

#### **Fixed 1.0.8 / 5.0.8**

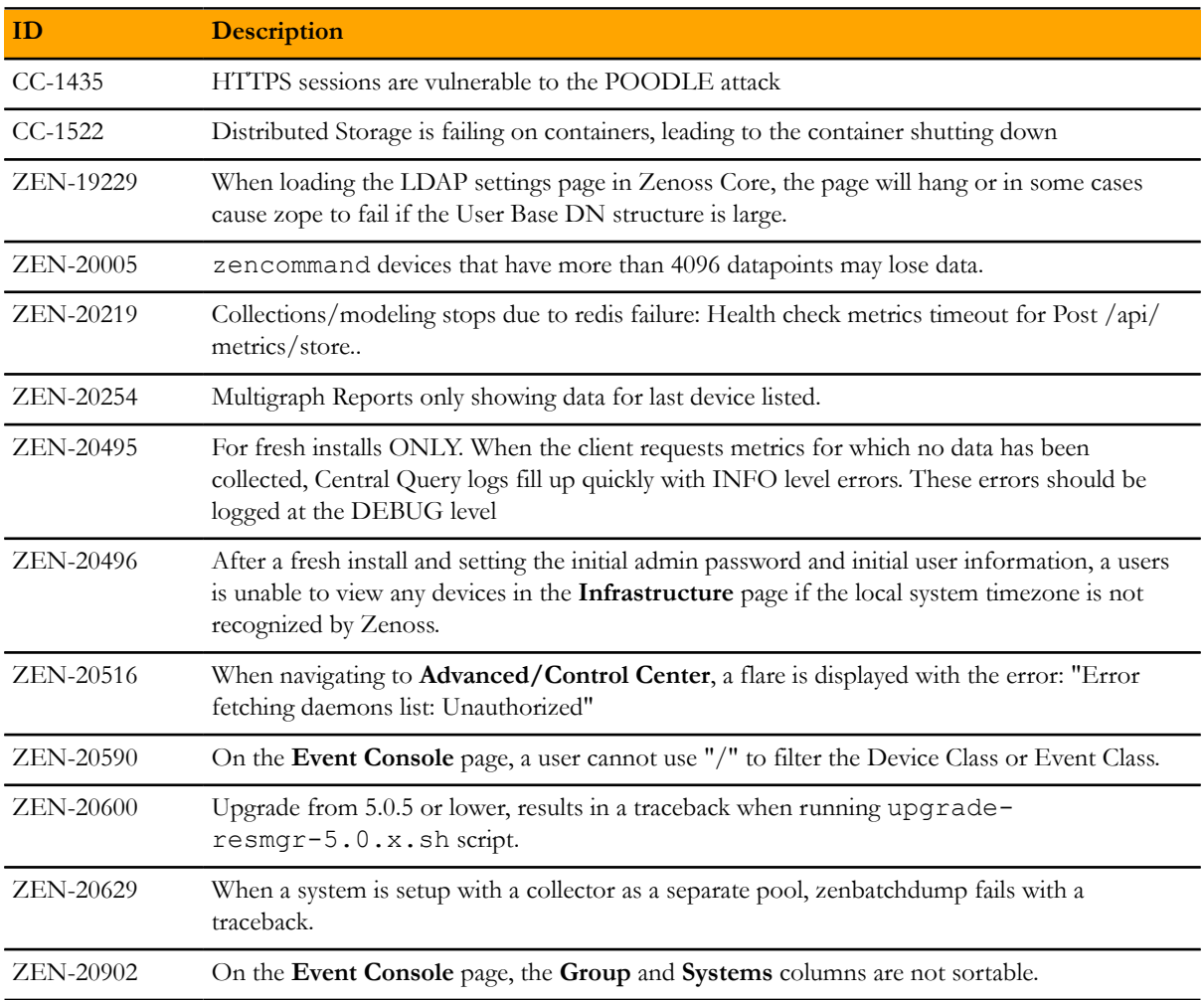

### **Fixed 1.0.7 / 5.0.7**

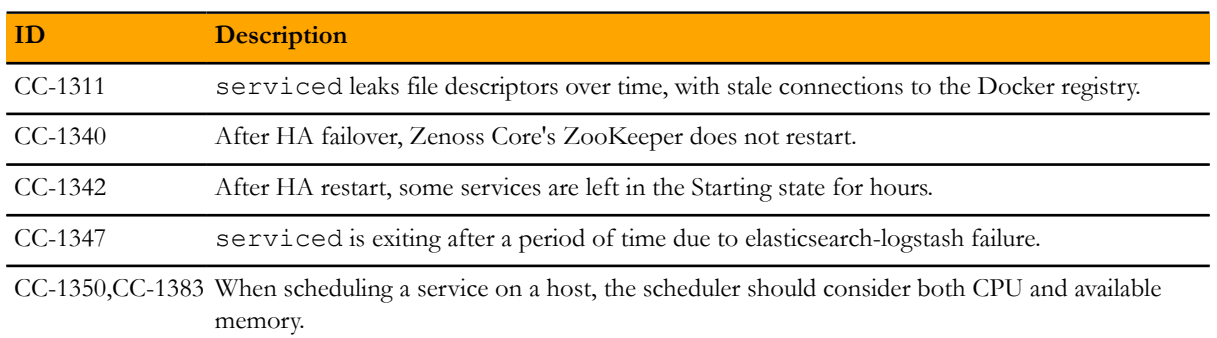

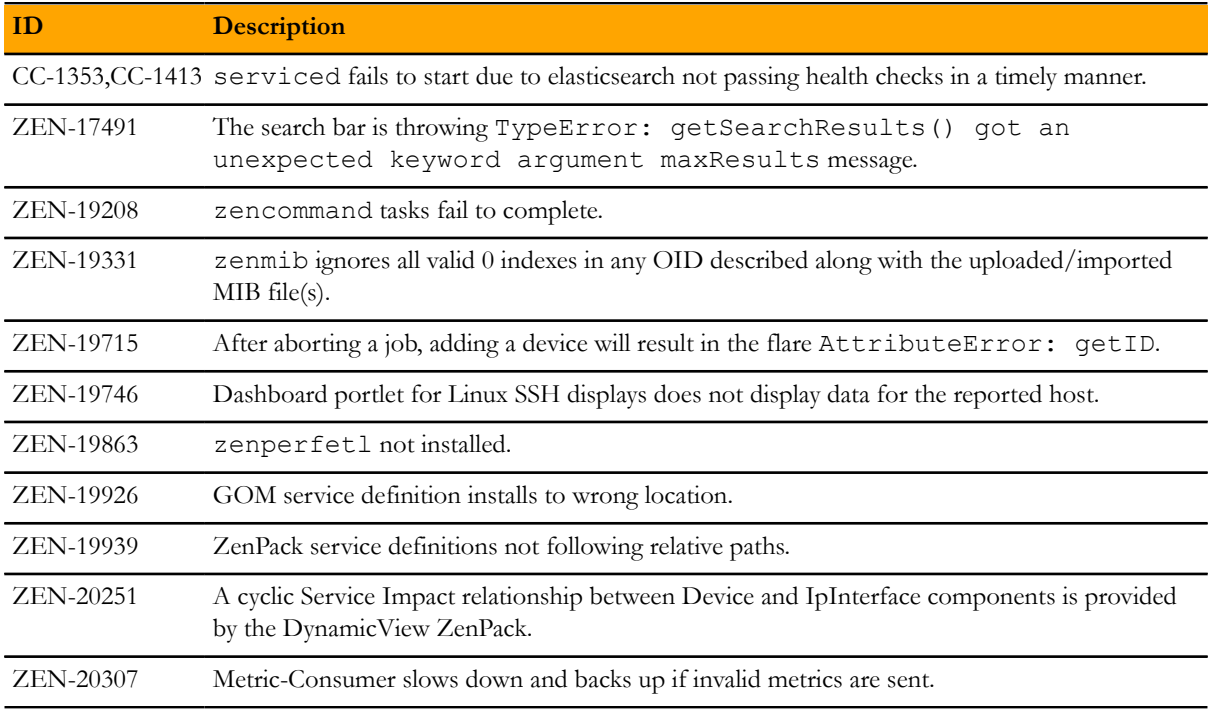

## **Fixed 1.0.6 / 5.0.6**

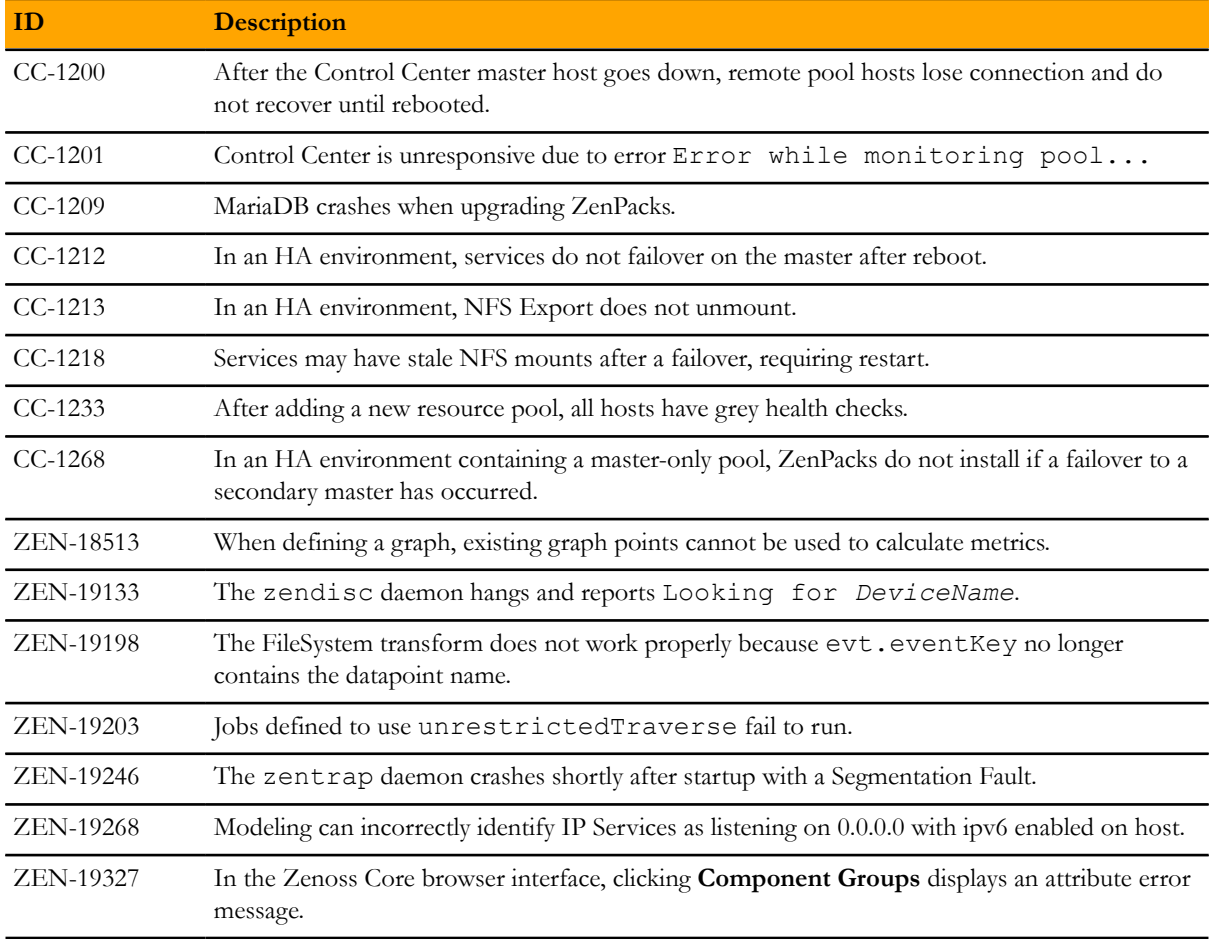

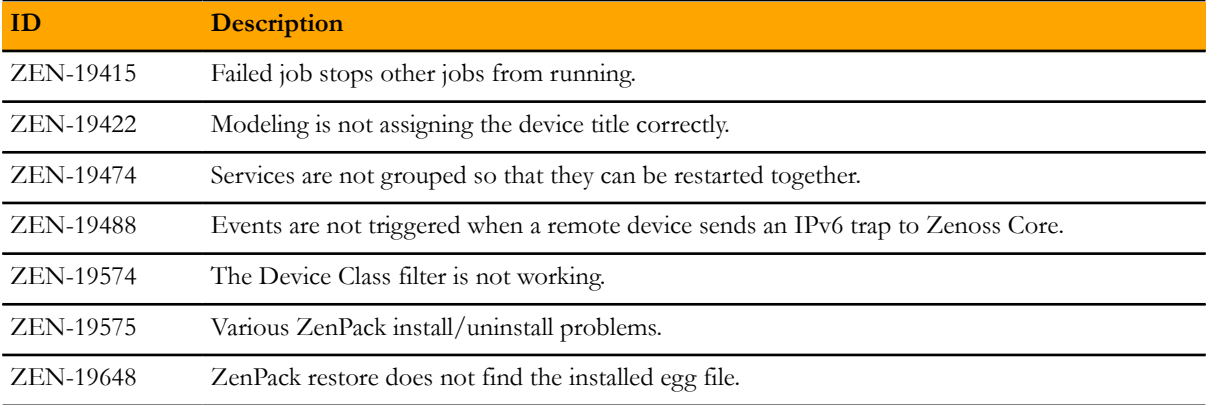

### **Fixed 1.0.5 / 5.0.5**

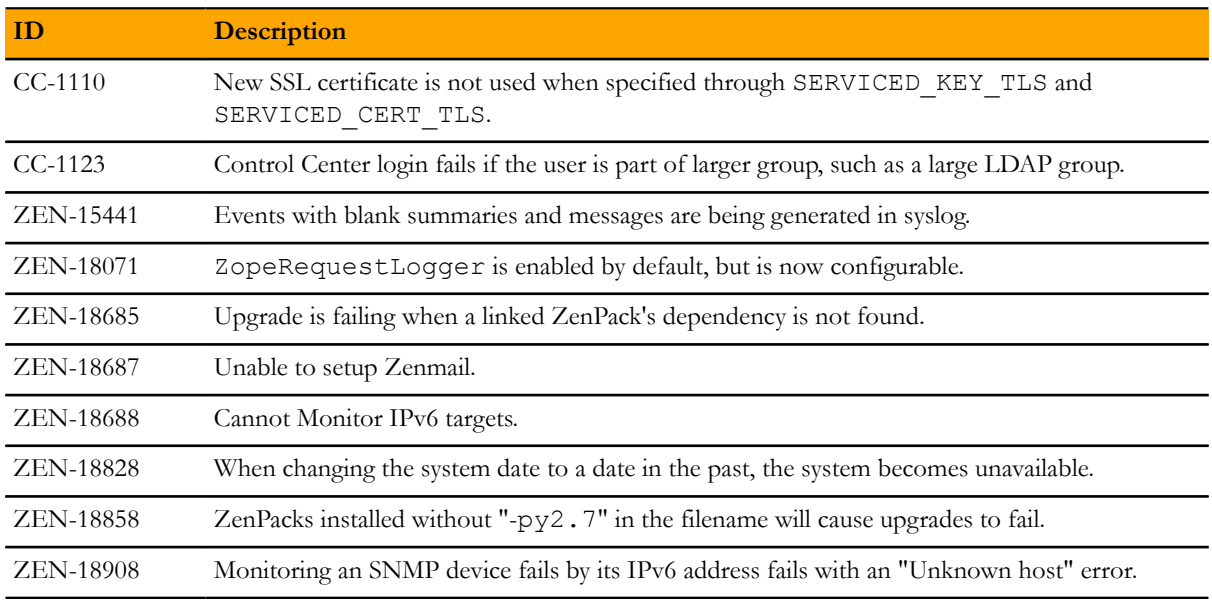

### **Fixed 1.0.4 / 5.0.4**

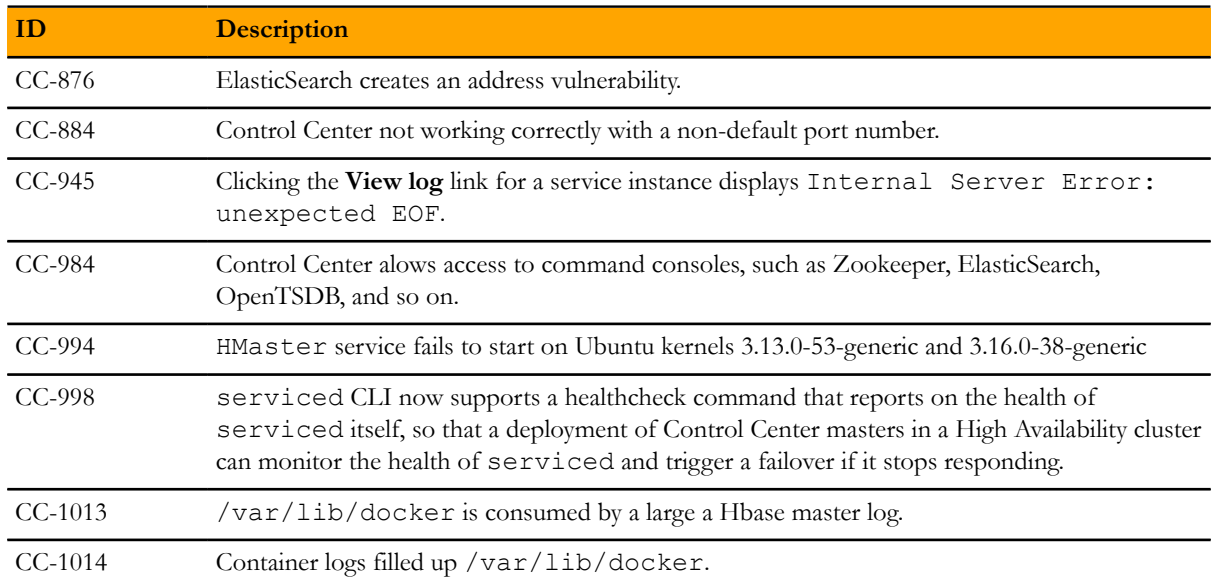

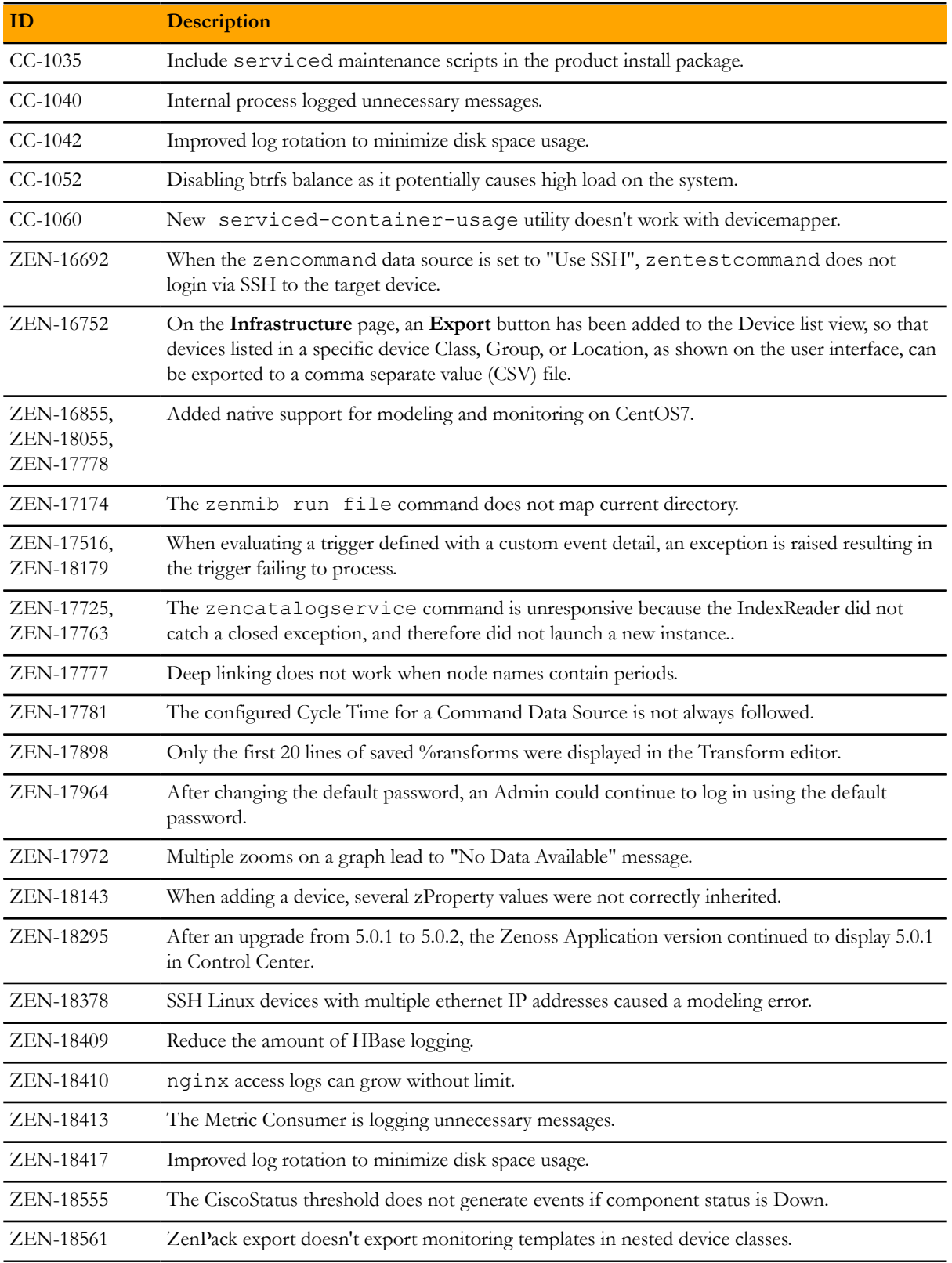

### **Fixed 1.0.3 / 5.0.3**

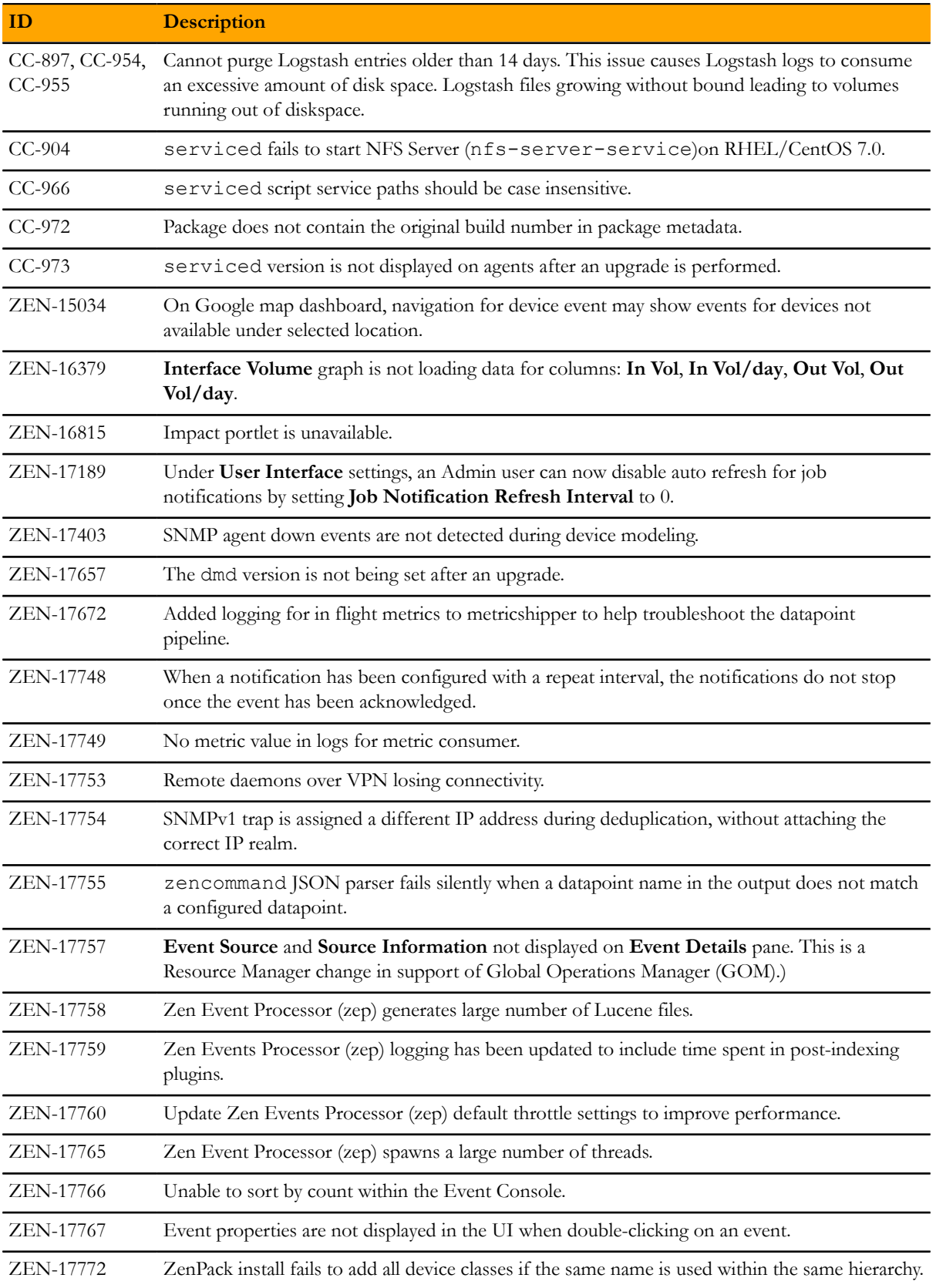

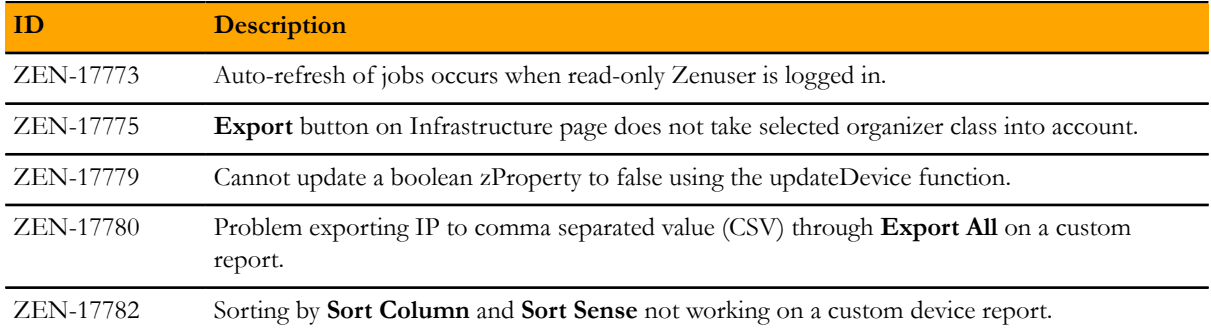

### **Fixed 1.0.2 / 5.0.2**

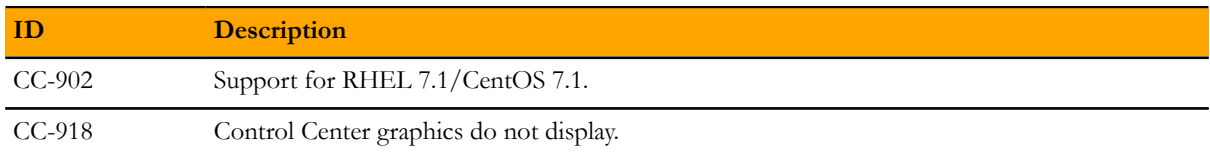

### **Fixed 1.0.1 / 5.0.1**

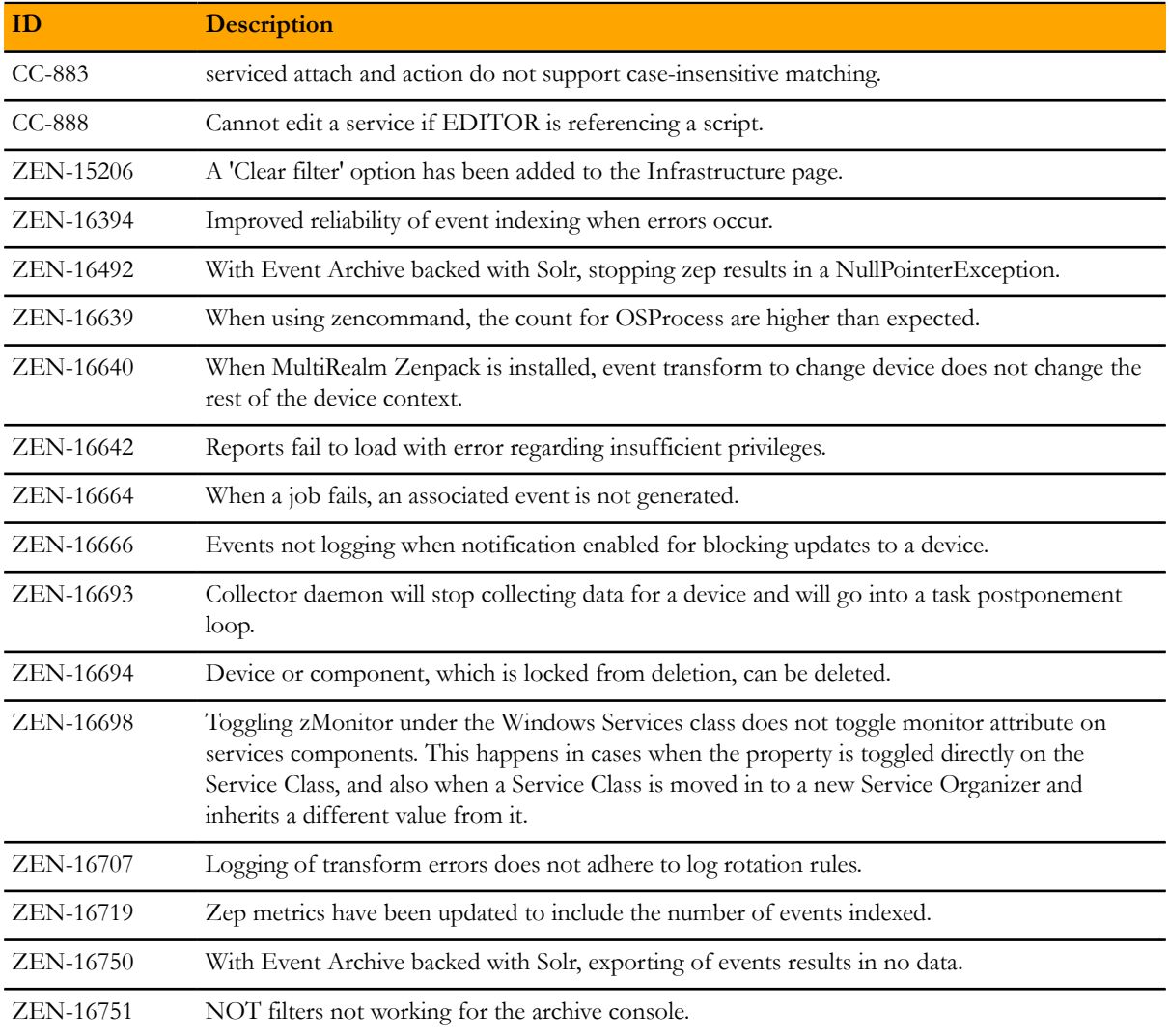

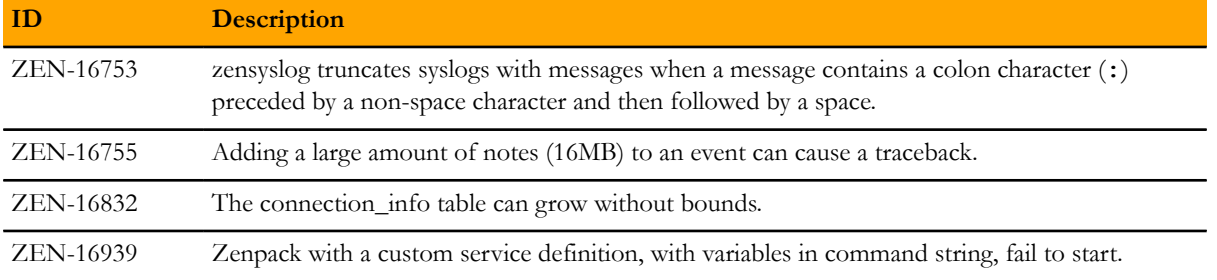

## **Known issues**

#### **Known 1.0.10 / 5.0.10**

There are no new known issues for this release.

#### **Known 1.0.9 / 5.0.9**

There are no new known issues for this release.

#### **Known 1.0.8 / 5.0.8**

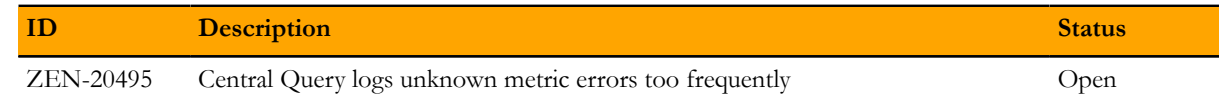

#### **Known 1.0.7 / 5.0.7**

There are no new known issues for this release.

#### **Known 1.0.6 / 5.0.6**

There are no new known issues for this release.

#### **Known 1.0.5 / 5.0.5**

There are no new known issues for this release.

#### **Known 1.0.4 / 5.0.4**

There are no new known issues for this release.

#### **Known 1.0.3 / 5.0.3**

There are no new known issues for this release.

#### **Known 1.0.2 / 5.0.2**

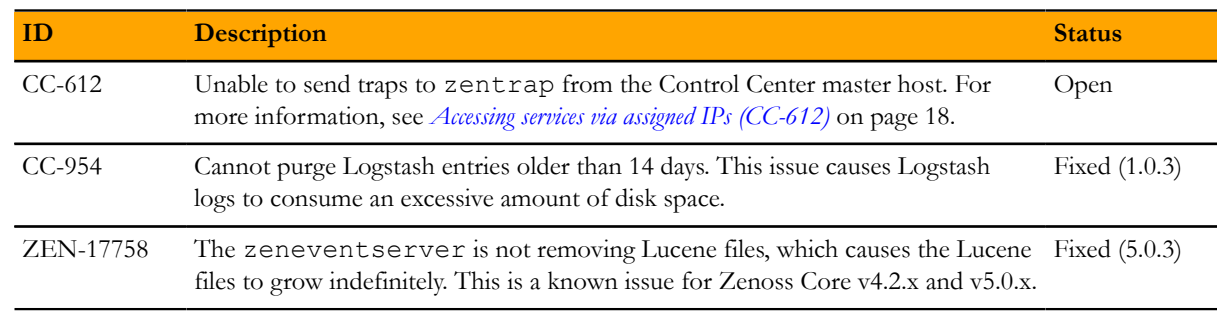

### **Known 1.0.0 / 5.0.0**

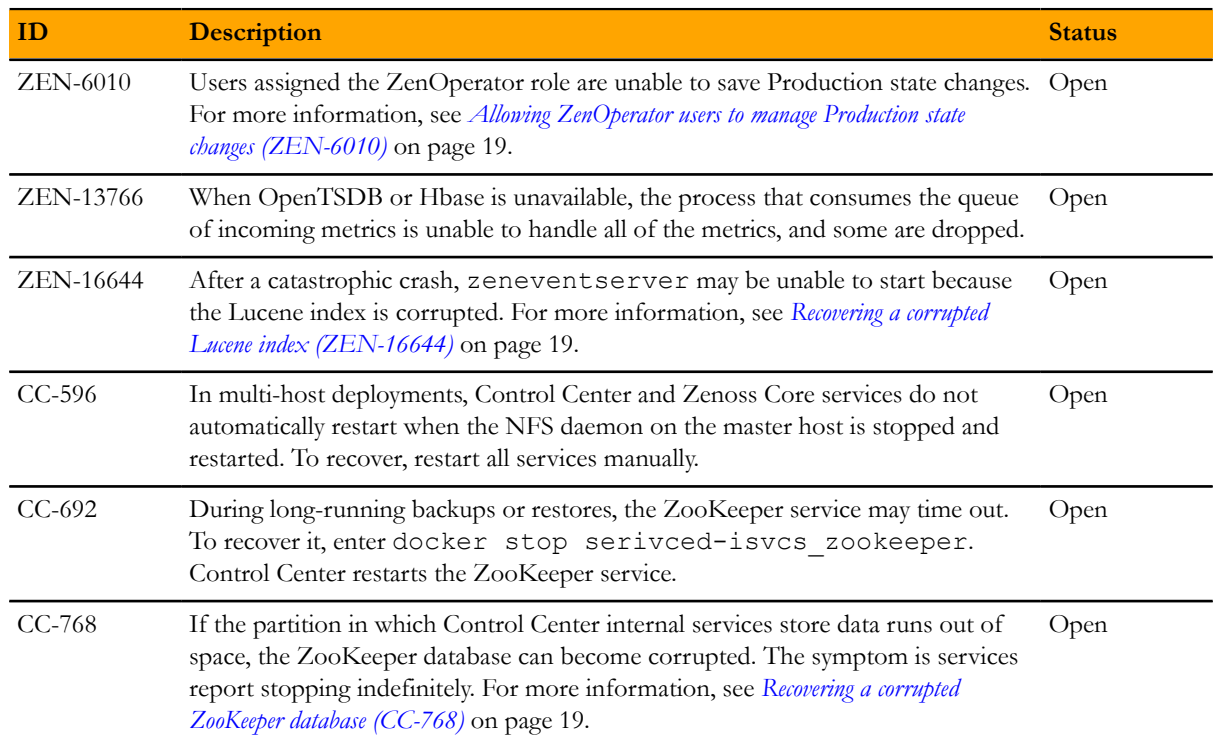

## **Notes and workarounds**

#### **Notes 1.0.10 / 5.0.10**

There are no new notes for this release.

#### **Notes 1.0.9 / 5.0.9**

There are no new notes for this release.

#### **Workarounds 1.0.8 / 5.0.8**

#### **Central Query logs unknown metric errors too frequently (ZEN-20495)**

- **1** Browse to the CentralQuery service in your deployed Zenoss application
- **2** Look for the Configuration Files section and click on the Edit action next the configuration file

/opt/zenoss/etc/central-query/configuration.yaml

- **3** Locate the logging section.
- **4** Change level: INFO to level: WARN
- **5** Change "org.zenoss": INFO to "org.zenoss": WARN
- **6** Click Save

#### <span id="page-16-0"></span>**Notes 1.0.5 / 5.0.5**

#### **Monitoring IPv6 targets**

The following procedure describes how to monitor devices on an IPv6 network using a routed subnet. In this procedure you will route an IPv6 address block from your network to the Control Center using the docker0 interface. You can monitor IPv6 targets assigned out of the routed block.

Note For this procedure to work, you need a unique routed block from each resource pool.

This example assumes a single resource pool with the following network parameters. Replace the example addresses with real addresses from your network.

- **Router IP address:** 2001:0db8:200b::1/64
- **Resource pool IP address:** 2001:0db8:200b::2/64
- **Routed subnet (to resource pool's IP):** 2001:0db8:dce3::/80 (minimum of /80 required)
- **IPv6 DNS servers:** 2001:0db8:200b::100, 2001:0db8:200b::200
- **1** Log on to the master host as user with root privileges.
- **2** Enable IPv6 packet forwarding:
	- **a** Use a text editor to open the /etc/sysctl.cnf file.
	- **b** Locate and uncomment the following line:  $net.jpg$ .conf.all.forwarding=1
	- **c** Save the file.
- **3** Activate IPv6 packet forwarding without rebooting the host. sysctl -w net.ipv6.conf.all.forwarding=1
- **4** Add IPv6 resolvers to the networking options for Docker using the DOCKER\_OPTS variable. Replace the IP address below with the appropriate value for your network.

■ CentOS:

```
DOCKER_OPTS="--dns 2001:0db8:200b::100 --dns 2001:0db8:200b::200 \
 -ipv\overline{6} --fixed-cidr-v6=" 2001:0db8:dce3::/80"" >> \
 /etc/sysconfig/docker
```
■ Ubuntu:

```
DOCKER_OPTS="--dns 2001:0db8:200b::100 --dns 2001:0db8:200b::200 \
-ipv\overline{6} --fixed-cidr-v6=" 2001:0db8:dce3::/80"" >> \
 /etc/default/docker
```
**5** Connect to an IPv6 container and send a ping to a valid IPv6 address.

```
serviced service attach zenping \ 
 ping6 -c 1 www.google.com
```
If the ping is successful, Docker is able to resolve IPv6 addresses and you can monitor devices with IPv6 addresses.

#### **Notes 1.0.4 / 5.0.4**

#### **(Optonal) Optimizing log file disk space consumption**

This release fixes several disk space consumption issues related to log files. However, you can further optimize the amount of space log files consume by updating the existing Consumer and Query service configuration files.

- **1** Log in to the Control Center.
- **2** In the **Applications** table, click Zenossresmgr5.
- **3** On the **Applications** page, click CentralQuery.
- **4** Under **Configuration Files**, select /opt/zenoss/etc/central-query/configuration.yaml, then click **Edit**.
- **5** Locate the http stanza and add the following lines using proper indentation:

```
requestLog:
     console:
       enabled: false
```
- **6** Save the file.
- **7** Select /opt/zenoss/etc/central-query-query\_supervisor.conf, and click **Edit**.
- **8** Change stdout\_logfile\_backups to 2.
- **9** Save the file.
- **10** Click **Restart** to restart CentralQuery.

#### <span id="page-17-0"></span>**Notes 1.0.2 / 5.0.2**

#### **Accessing services via assigned IPs (CC-612)**

By default, Zenoss Core services with assigned IP addresses (for example, zentrap) are given the IP address of the Control Center master host. Currently, the iptables implementation of assigned IP networking does not examine packets on the loopback interface. As a result, tests like sending a trap to zentrap while logged in to the Control Center master host do not succeed, unless the test is performed inside a Docker container. Alternatively, tests may be performed from a host other than the Control Center master host.

#### <span id="page-18-0"></span>**Notes 1.0.0 / 5.0.0**

#### <span id="page-18-1"></span>**Allowing ZenOperator users to manage Production state changes (ZEN-6010)**

#### **Recovering a corrupted Lucene index (ZEN-16644)**

One of the symptoms of unrecoverable errors is errors such as the following in the zeneventserver.log file.

```
java.io.EOFException: read past EOF: MMapIndexInput(path="/opt/zenoss/
var/zeneventserver/index/summary/segments_x1h")
```
To recover, follow these steps.

- **1** Log in to the master host as a user with serviced CLI privileges.
- **2** Determine the value of the SERVICED\_VARPATH variable.

grep SERVICED VARPATH /etc/default/serviced

**3** Change directory.

cd *SERVICED\_VARPATH*/volumes/*Volume-Number*/zeneventserver/index

**4** Verify the current working directory.

pwd

**5** Delete the current directory contents.

rm  $-rf$  .  $/*$ 

<span id="page-18-2"></span>**6** Restart the zeneventserver service.

#### **Recovering a corrupted ZooKeeper database (CC-768)**

Follow these steps to restart Control Center and Zenoss Core.

- **1** Log in to the master host as a user with serviced CLI privileges.
- **2** Determine the value of the SERVICED\_VARPATH variable.

grep SERVICED\_VARPATH /etc/default/serviced

**3** Delete the zookeeper directory.

rm -rf *SERVICED\_VARPATH*/isvcs/zookeeper

**4** Start Control Center.

## **Limitations**

The size of the CentralQuery maximum memory allocation pool is set by the *RAMCommitment* variable in the CentralQuery service definition. The default value is 1024MB. Do not change the value to anything less than 1024MB. (ZEN-15907).

## **Additional information**

Beginning with release 5.0.0, all Zenoss Core distributions include PDF versions of the following documents:

- *Zenoss Core Installation Guide*
- *Zenoss Core Upgrade Guide*
- *Zenoss Core Administration Guide*

Likewise, all releases of Control Center include an HTML version of its documentation.

The documentation included in a release is in synch with the release. That is, instead of inserting errata into release notes, document errors are corrected, and the corrected documents are included in the upgrade or patch release. Similarly, when a feature change or addition is included in an upgrade or patch release, the documentation is updated, too.

#### **Documentation feedback**

Zenoss welcomes your comments and suggestions regarding our documentation. To share your comments, please send an email to docs@zenoss.com. In the email, include the document title and part number. The part number appears at the end of the list of trademarks, at the front of PDF versions of a document.